# 知 M9K系列防火墙网段限速的配置方法

### [通道带宽管理](https://zhiliao.h3c.com/questions/catesDis/259) **[田威](https://zhiliao.h3c.com/User/other/29727)** 2020-04-01 发表

# 组网及说明

## **1 配置需求或说明**

### **1.1 适用的产品系列**

本案例适用于如M9006、M9010、M9014等M9K系列的防火墙。

# **1.2 配置需求及实现的效果**

防火墙部署在互联网出口,因为出口带宽只有100M因此当网络发生拥塞时需要优先保证内 部192.168.1.199的FTP服务器上传下载带宽均为30M。

### **2 组网图**

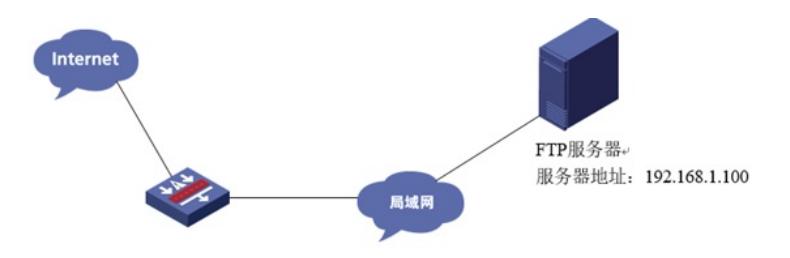

### 配置步骤

#### **3 配置步骤**

#### **3.1 新建带宽通道**

#选择"策略">"带宽管理"> "带宽通道"点击"新建",将新通道命名为"FTP保障带宽",并且将上行与下行 保障带宽设置为30Mbps。

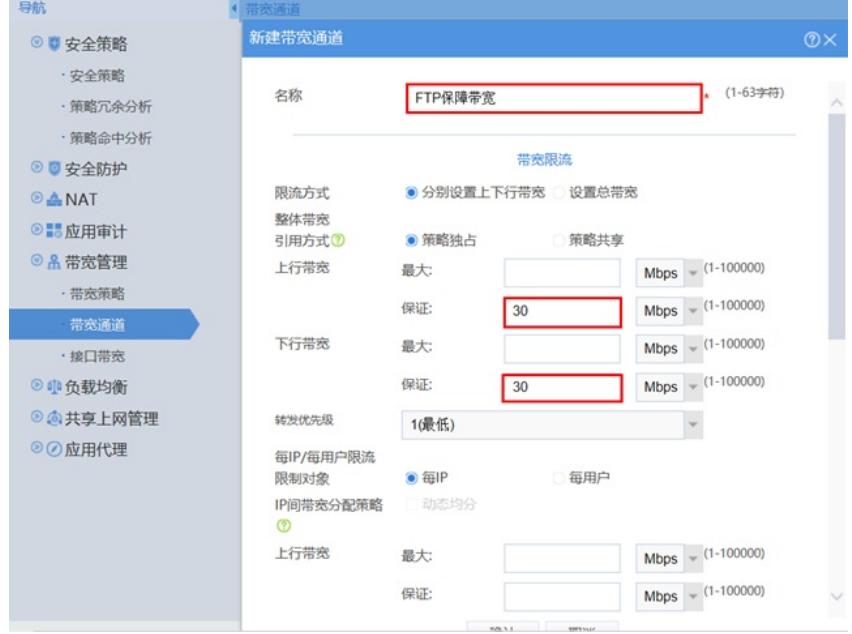

#### **3.2 新建带宽策略**

#选择"策略">"带宽管理">"带宽策略"点击"新建", 策略名称为"FTP带宽保障"源安全域为Trust,目的安全 域为Untrust,服务选择FTP,带宽通道则选择上一步新建好的"FTP保障带宽"的通道。

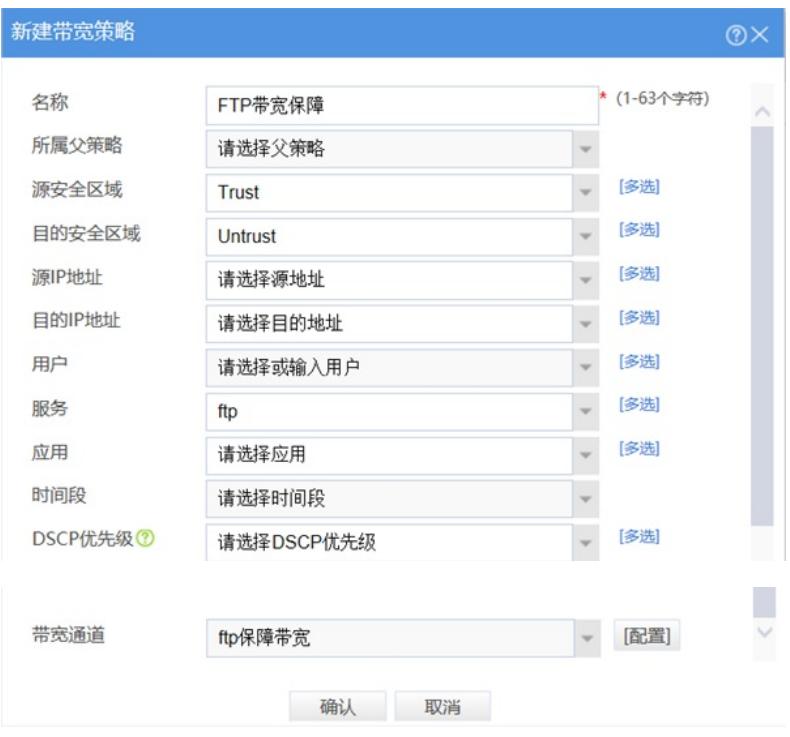

## **3.3 启用带宽策略**

#选择"策略">"带宽管理" > "带宽策略"点击新创建的带宽策略点击"启用"按钮。

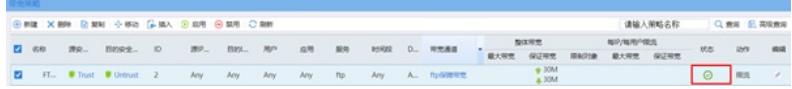

## **3.4 设置接口带宽**

#选择"策略">"带宽管理" >"接口带宽"中选择外网接口并将外网接口带宽设置为100Mbps。

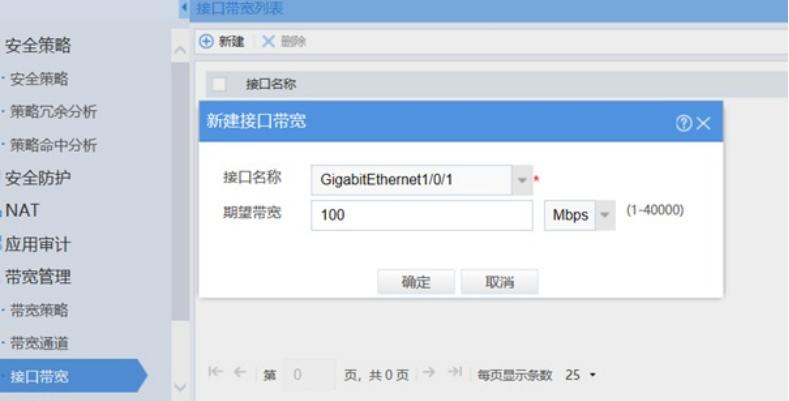

### **3.5 保存配置**

#在设备右上角选择"保存"选项,点击"是"完成配置。

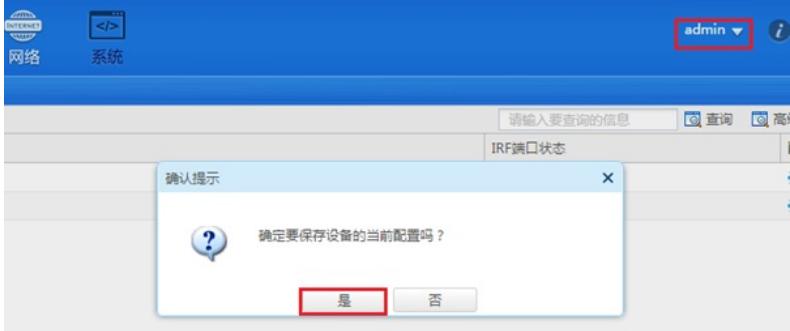

## **3.6 效果测试**

带宽保障只在流量拥塞情况下生效,如上述案例条件需要至少100M其他流量与30M FTP数据打流测试 才能在设备监控>带宽策略趋势中分析带宽保障效果。

# 配置关键点